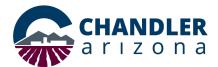

### Job Aid: Webex Meetings Template

#### What is the Cisco Meeting App?

The City of Chandler uses the Cisco Webex Meetings app for remote and internal conference calls. This document outlines how to create a meeting template that has repeatable meeting settings, so creating future meetings becomes easier and faster.

#### Creating a Meeting Template

- 1. Open a browser and go to https://chandleraz.webex.com/.
- 2. Log in with your COC email and password.

**Note:** You may be prompted to log in twice.

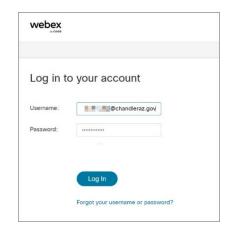

Figure 1

3. Click **Meetings** on the left-hand menu (Figure 2).

| web       | Dex         |                                                                     |
|-----------|-------------|---------------------------------------------------------------------|
|           | Home        | Q. Join a meeting or search for a meeting, recording, or transcript |
|           | Meetings    |                                                                     |
| 0         | Recordings  | Your Personal Room 🛛                                                |
| <b>()</b> | Preferences | https://chandleraz.webex.com/                                       |
| 0.0       | Insights    | ⊖ More ways to join                                                 |
| 0         | Support     | Start a meeting V Schedule a meeting V                              |
| +         | Downloads   |                                                                     |
| Ø         | Feedback    |                                                                     |
|           |             | Upcoming meetings                                                   |

Figure 2

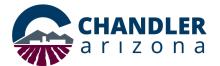

4. Click **Schedule a Meeting** as shown in Figure 3.

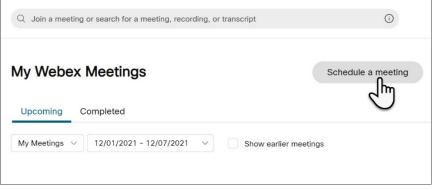

Figure 3

5. The **Schedule a meeting** screen opens. Click **Show Advanced Options** located in the middle left of the screen. (Figure 4).

| Meeting type       | Webex Meetings Pro Meeting                                                                      |   |
|--------------------|-------------------------------------------------------------------------------------------------|---|
| * Meeting topic    | Meeting Template Example                                                                        |   |
| * Meeting password | BAcS3x4tkJ2                                                                                     | ( |
| Date and time      | Wednesday, Dec 1, 2021 1:20 pm Duration: 1 hour ∨<br>(UTC-07:00) Arizona ∨<br>Time zone planner |   |
|                    | Recurrence                                                                                      |   |
| Attendees 🕕        | Separate email addresses with a comma or semicolon                                              |   |
|                    | Traci Tenkely & ×                                                                               |   |
|                    | Remove all attendees                                                                            |   |

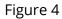

6. To set **Audio connections options**, click the **arrow**. Then, select the options.

|                       |                                                     | 4 |
|-----------------------|-----------------------------------------------------|---|
| Audio connection type | Webex Audio                                         |   |
|                       | Show global call-in numbers to attendees            |   |
| Entry and exit tone 🕞 | Веер                                                | N |
| Mute attendees ①      | Allow attendees to unmute themselves in the meeting |   |
| 1000                  |                                                     |   |

Figure 5

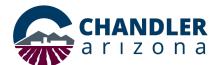

7. To set an **agenda**, click the **arrow**. Enter text in the **Meeting agenda** field.

| Agenda         |                        | Որ |
|----------------|------------------------|----|
| Meeting agenda | Weekly document review | 0  |

Figure 6

8. To select the **Scheduling options**, click the **arrow**. For more information about options, click the tool tips next to the option (shown in red in Figure 7).

| Scheduling options  | Որ                                                                                                    |
|---------------------|----------------------------------------------------------------------------------------------------|
| Cohosts             | Let me choose cohosts for this meeting. (You can make an attendee a cohost in the Attendees list.)                                                                                                    |
|                     | • The first person to join the meeting who has a host account on this site becomes a                                                                                                    |
|                     | cohost                                                                                                    |
|                     | <ul> <li>All attendees who have host accounts on this site become cohosts when they join</li> </ul>                                                                                                    |
|                     | the meeting                                                                                                    |
| video Systems       | Authenticated video systems in this organization can start and join this meeting without a prompt                                                                                                    |
| Automatic recording | Automatically start recording when the meeting starts                                                                                                    |
| Exclude password    | Exclude password from email invitation                                                                                                    |
| Join before host    | Attendees can join meeting 5 $\checkmark$ minutes before start time                                                                                                    |
|                     | Attendees can connect to audio before start time                                                                                                    |
| Breakout session    | Enable breakout sessions                                                                                                    |
| Unlocked meeting    | Everyone in your organization can always join unlocked meetings.                                                                                                    |
| -                   | When the meeting is unlocked,                                                                                                    |
|                     | Guests can join the meeting                                                                                                    |
|                     | Guests wait in the lobby until the host admits them                                                                                                    |
|                     | Guests can't join the meeting                                                                                                    |
| Automatic lock      | $\hfill \hfill $ |
| Registration        | Required                                                                                                    |
| Email reminder      | 15 v minutes before meeting starts                                                                                                    |
| Meeting options     | Edit meeting options                                                                                                    |
| ttendee privileges  | Edit attendee privileges                                                                                                    |

Figure 7

9. Scroll to the bottom of the page and click **Save as template** (see Figure 8).

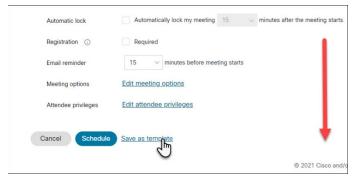

Figure 8

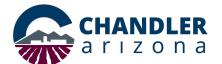

10. The **Save as meeting template** window opens. Enter a unique name for the template. Then, click **Save.** 

**Note:** The template is accessible to all COC employees who have access to Webex.

| e                                                                              |                           |
|--------------------------------------------------------------------------------|---------------------------|
| ur meeting to use as a<br>gs. Recurrence settings a<br>aren't saved in meeting | nd                        |
|                                                                                |                           |
| 2                                                                              |                           |
|                                                                                |                           |
|                                                                                |                           |
|                                                                                | gs. Recurrence settings a |

Figure 9

11. To use the template, schedule a meeting by logging into your personal room meetings as explained in steps 1-4. Then, use the **Meeting templates** drop-down to select your template.

| Schedule a me      | eung v                                            | Meeting templates | Document review template                                                                          |
|--------------------|---------------------------------------------------|-------------------|---------------------------------------------------------------------------------------------------|
|                    |                                                   |                   | My templates                                                                                      |
| Meeting type       | Webex Meetings Pro Meeting                        | ~                 | Document review template<br>Test Template<br>Renderd meeting templates<br>Weber, Meetings Default |
| * Meeting topic    | Meeting Template Example                          |                   | CityCouncil - Franc<br>IT FLT                                                                     |
| * Meeting password | BAcS3x4tkJ2                                       | C                 |                                                                                                   |
| Date and time      | Thursday, Dec 9, 2021 1:20 pm Duration: 1 hour $$ |                   |                                                                                                   |
|                    | (UTC-07:00) Arizona 🗸                             |                   |                                                                                                   |
|                    | Time zone planner                                 |                   |                                                                                                   |

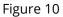

12. Select your date and time and the attendees. Click **Schedule** to send the invites.

| Schedule a me         | enig                                                                                                    | Meeting templates | Document review template |  |
|-----------------------|----------------------------------------------------------------------------------------------------|-------------------|--------------------------|--|
| Meeting type          | Webex Meetings Pro Meeting                                                                                  | ~                 |                          |  |
| * Meeting topic       | Meeting Template Example                                                                                    |                   |                          |  |
| * Meeting password    | dmXIYAma229                                                                                                 | C                 |                          |  |
| Date and time         | Ehundav, Dec 8. 2021 9:50 am. Dutation 1 hour 3<br>(UTC-07.00) Arizona V<br>Time zone planner<br>Recurrence |                   |                          |  |
| Attendees             | Separate email addresses with a comma or semicolon                                                          |                   |                          |  |
| Show advanced options | ~                                                                                                    |                   |                          |  |
| Cancel School         | Save as template                                                                                            |                   |                          |  |

Figure 11